Mitsubishi Heavy Industries, Ltd.

# MHI STEP3 Ethernet Driver

| 1 | System Configuration             | 3  |
|---|----------------------------------|----|
| 2 | Selection of External Device     | 4  |
| 3 | Example of Communication Setting | 5  |
| 4 | Setup Items                      | 7  |
| 5 | Supported Device                 | 11 |
| 6 | Device Code and Address Code     |    |
| 7 | Error Messages                   |    |

## Introduction

This manual describes how to connect the Display and the External Device (target PLC).

In this manual, the connection procedure will be described by following the sections below.

| 1 | System Configuration<br>This section shows the types of External<br>Devices that can be connected and SIO<br>type.                                                            | "1 System Configuration" (page 3)             |
|---|----------------------------------------------------------------------------------------------------|-----------------------------------------------|
|   |                                                                                                    |                                               |
| 2 | Selection of External Device<br>Select the model (series) of the External<br>Device to be connected and its connection<br>method.                                             | "2 Selection of External Device" (page 4)     |
|   |                                                                                                    |                                               |
| 3 | Example of Communication Settings<br>This section shows setting examples for<br>communicating between the Display and<br>the External Device.                                 | "3 Example of Communication Setting" (page 5) |
|   |                                                                                                    |                                               |
| 4 | Setup Items<br>This section describes communication<br>setup items on the Display.<br>Set the communication settings of the<br>Display with GP-Pro EX or in off-line<br>mode. | "4 Setup Items" (page 7)                      |
|   |                                                                                                    |                                               |
|   | Operation                                                                                                    |                                               |

# 1 System Configuration

The following shows the system configuration in which the External Device from Mitsubishi Heavy Industries, Ltd. and the Display are connected.

| Series | CPU  | Link I/F             | SIO Type       | Setting<br>Example             |
|--------|------|----------------------|----------------|--------------------------------|
| UP/V   | UP/V | Ethernet port on CPU | Ethernet (UDP) | Setting<br>Example<br>(page 5) |

## Connection Configuration

• 1:1 Connection

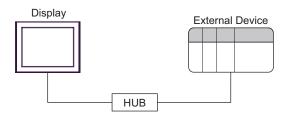

## 2 Selection of External Device

Select the External Device to be connected to the Display.

| 💰 New Project File |                                                             | ×              |
|--------------------|-------------------------------------------------------------|----------------|
| GP-Pro             | Device/PLC                                                  |                |
|                    | Maker Mitsubishi Heavy Industries, Ltd.                     | -              |
|                    | Series MHI STEP3 Ethernet                                   | •              |
|                    | Use System Area <u>Refer to the manual of this Device</u> / | PLC            |
|                    | Connection Method                                           |                |
|                    | Port Ethernet (UDP)                                         |                |
|                    | Contraction (PLC)                                           |                |
|                    | <u>Go to Device/PLC I</u>                                   | <u>vianuai</u> |
|                    |                                                             |                |
| Back               | Communication Settings New Logic New Screen Can             | cel            |

| Setup Items     | Setup Description                                                                                                    |  |
|-----------------|----------------------------------------------------------------------------------------------------|--|
| Maker           | Select the maker of the External Device to be connected. Select "Mitsubishi Heavy Industries, Ltd.".                                                                                                    |  |
| Series          | Select the model (series) of the External Device to be connected and its connection method.<br>Select "MHI STEP3 Ethernet". Check the External Device that can be connected in "MHI<br>STEP3 Ethernet" in system configuration. |  |
| Use System Area | Not available in this driver.                                                                                                    |  |
| Port            | Select the port of the Display to be connected to the External Device.                                                                                                    |  |

## 3 Example of Communication Setting

The following shows examples of communication settings for the Display and the External Device, which are recommended by Pro-face.

## 3.1 Setting Example

## Settings of GP-Pro EX

#### Communication Settings

To display the setting screen, select [Device/PLC Settings] from [System setting window] in workspace.

| Device/PLC1                                                                                                    |
|----------------------------------------------------------------------------------------------------|
| Summary Change Device/PLC                                                                                                    |
| Maker Mitsubishi Heavy Industries, Ltd. Series MHI STEP3 Ethernet Port Ethernet (UDP)                                                                                        |
| Text Data Mode 1 Change                                                                                                    |
| Communication Settings                                                                                                    |
| Timeout 3 😴 (sec)                                                                                                    |
| Retry 2                                                                                                    |
| Wait To Send 100 🛁 x 10 (ms)                                                                                                    |
| Answer Back Receptions 3                                                                                                    |
| Answer Back 💿 Use 🔿 No Use                                                                                                    |
| Port No. for All Data 3006 +<br>Port No. for Data Set 3034 +                                                                                                    |
| Port No. for Answer Back 3005 🚔 Default                                                                                                    |
| Device-Specific Settings Allowable Number of Devices/PLCs 1 Number Device Name Settings 1 PLC1 Node No.=1,Port No. for All Data=3006,Port No. for Data Set=3034,Port No. for |

## Device Setting

To display the setting screen, click I ([Setting]) of the External Device you want to set from [Device-Specific Settings] of [Device/PLC Settings].

| 💣 Individual Device Settings                                               |                      |     | ×       |   |
|----------------------------------------------------------------------------|----------------------|-----|---------|---|
| PLC1                                                                       |                      |     |         |   |
| Node No.                                                                   | 1                    | ÷   |         |   |
| Port No. for All Data<br>Port No. for Data Set<br>Port No. for Answer Back | 3006<br>3034<br>3005 |     | Default | 1 |
|                                                                            | OK                   | (0) | Cancel  |   |

## Notes

- Check with the network administrator about the IP address.
- Be sure not to duplicate IP addresses on the same network.
- You need to set the IP address of the Display in its off-line mode.

## Settings of External Device

Refer to your External Device manual for details.

#### Setup Items

| Setup Items              | Settings |  |
|--------------------------|----------|--|
| Node No.                 | 1        |  |
| Port No. for All Data    | 3006     |  |
| Port No. for Data Set    | 3034     |  |
| Port No. for Answer Back | 3005     |  |

## Notes

Set the Port No. for All Data, Port No. for Data Set and Port No. for Answer Back according to the Display settings.

## 4 Setup Items

Set the communication settings of the Display with GP-Pro Ex or in off-line mode of the Display. The setting of each parameter must match that of the External Device.

## 4.1 Setup Items in GP-Pro EX

## Communication Settings

To display the setting screen, select [Device/PLC Settings] from [System setting window] in workspace.

| Device/PLC1                                                                                                    |
|----------------------------------------------------------------------------------------------------|
| Summary Change Device/PLC                                                                                                    |
| Maker Mitsubishi Heavy Industries, Ltd. Series MHI STEP3 Ethernet Port Ethernet (UDP)                                                                                                    |
| Text Data Mode 1 Change                                                                                                    |
| Communication Settings                                                                                                    |
| Timeout 3 (sec)                                                                                                    |
| Retry 2                                                                                                    |
| Wait To Send 100 📩 x 10 (ms)                                                                                                    |
| Answer Back Receptions 3                                                                                                    |
| Answer Back 📀 Use 🔿 No Use                                                                                                    |
| Port No. for All Data 3006 🔹                                                                                                    |
| Port No. for Data Set 3034 💼                                                                                                    |
| Port No. for Answer Back 3005 😴 Default                                                                                                    |
| Device-Specific Settings                                                                                                    |
| Allowable Number of Devices/PLCs 1                                                                                                    |
| Number         Device Name         Settings           1         PLC1         Image: Node No.=1,Port No. for All Data=3006,Port No. for Data Set=3034,Port No. for Data Set=3034,Port No. for Data Set=304,Port No. for Data Set=304,Port No. for Data Set=304,Port N |
|                                                                                                    |

| Setup Items  | Setup Description                                                                                                    |  |
|--------------|----------------------------------------------------------------------------------------------------|--|
| Timeout      | Enter the time (s) for which the Display waits for the response from the External Device, from "1 to 127".           NOTE           • You can enter the [Timeout] option only when you select "Use" for [Answer Back].                                                     |  |
| Retry        | In case of no response from the External Device, enter how many times the Display retransmits the command, from "0 to 255".           NOTE           • You can enter the [Retry] option only when you select "Use" for [Answer Back].                                      |  |
| Wait To Send | <ul> <li>Enter the standby time (ms) from when the Display receives packets until it transmits the next command, from "0 to 500" (x 10).</li> <li><b>NOTE</b></li> <li>You can enter the [Wait To Send] option only when you select "No Use" for [Answer Back].</li> </ul> |  |

Continued to next page.

7

| Setup Items                 | Setup Description                                                                                                    |  |
|-----------------------------|----------------------------------------------------------------------------------------------------|--|
|                             | Enter the number of answer back to receive, from 1 to 3.                                                                                                    |  |
| Answer Back<br>Receptions   | <ul> <li>NOTE</li> <li>You can enter the [Answer Back Receptions] option only when you select "Use" for [Answer Back].</li> <li>Set the value to the number of answer back sent from the External Device.</li> </ul> |  |
| Answer Back                 | Select "Use" or "No Use" for the answer back setting.                                                                                                    |  |
| Port No. for All Data       | Enter the reception port for all data on the Display, from "1024 to 65535".                                                                                                    |  |
| Port No. for Data Set       | Enter the transmission port for data set on the Display, from "1024 to 65535".                                                                                                    |  |
| Port No. for Answer<br>Back | Enter the reception port for answer back on the Display, from "1024 to 65535".                                                                                                    |  |

## ■ Device Setting

To display the setting screen, click III ([Setting]) of the External Device you want to set from [Device-Specific Settings] of [Device/PLC Settings].

| Individual Device Sett                                                     | ings             | ×       |
|----------------------------------------------------------------------------|------------------|---------|
| PLC1                                                                       |                  |         |
| Node No.                                                                   | 1 *              |         |
| Port No. for All Data<br>Port No. for Data Set<br>Port No. for Answer Back | 3006 ÷<br>3034 ÷ | Default |
| FOR NO. TO Answer Back                                                     | 13003            |         |
|                                                                            | OK (0)           | Cancel  |

| Setup Items                 | Setup Description                                                                         |  |  |
|-----------------------------|-------------------------------------------------------------------------------------------|--|--|
| Node No.                    | Use an integer from 1 to 254 to enter the node No. of the External Device.                |  |  |
| Port No. for All Data       | Enter the transmission port for all data on the External Device, from "1024 to 65535".    |  |  |
| Port No. for Data Set       | Enter the recepton port for data set on the External Device, from "1024 to 65535".        |  |  |
| Port No. for Answer<br>Back | Enter the transmission port for answer back on the External Device, from "1024 to 65535". |  |  |

## 4.2 Setup Items in Off-line Mode

NOTE

• Refer to the Maintenance/Troubleshooting manual for information on how to enter off-line mode or about the operation.

Cf. Maintenance/Troubleshooting Manual "2.2 Off-line Mode"

## Communication Settings

To display the setting screen, touch [Device/PLC Settings] from [Peripheral Equipment Settings] in off-line mode. Touch the External Device you want to set from the displayed list.

| Comm.              | Device                                                   |       |                                  |                        |
|--------------------|----------------------------------------------------------|-------|----------------------------------|------------------------|
| MHI STEP3 Ethernet |                                                          |       | [UDP]                            | Page 1/1               |
|                    | o Send(ms)<br>Back Receptions                            | C OFF | 3 V<br>2 V<br>100 V<br>3 V       | × 10                   |
| Port No            | o, for All Data<br>o, for Data Set<br>o, for Answer Back |       | 3006 ▼ ▲<br>3034 ▼ ▲<br>3005 ▼ ▲ |                        |
|                    | Exit                                                     |       | Back                             | 2008/02/27<br>02:56:21 |

| Setup Items               | Setup Description                                                                                                    |  |  |
|---------------------------|----------------------------------------------------------------------------------------------------|--|--|
| Timeout                   | Enter the time (s) for which the Display waits for the response from the External Device, from "1 to 127".<br>The [Timeout] option is enabled only when you select "ON" for [Answer Back]. Disabled when "OFF" is selected.                                              |  |  |
| Retry                     | In case of no response from the External Device, enter how many times the Display retransmits the command, from "0 to 255".<br>The [Retry] option is enabled only when you select "ON" for [Answer Back]. Disabled when "OFF" is selected.                               |  |  |
| Wait To Send              | Enter the standby time (ms) from when the Display receives packets until it transmits the next command, from "0 to 500" (x 10).<br>The [Wait To Send] option is enabled only when you select "OFF" for [Answer Back].<br>Disabled when "ON" is selected.                 |  |  |
| Answer Back<br>Receptions | Enter the number of Answer Back to receive, from 1 to 3.<br>The [Answer Back Receptions] option is enabled only when you select "ON" for [Answer<br>Back]. Disabled when "OFF" is selected.<br>Set the value to the number of answer back sent from the External Device. |  |  |

Continued to next page.

| Setup Items                 | Setup Description                                                              |  |  |
|-----------------------------|--------------------------------------------------------------------------------|--|--|
| Answer Back                 | Select "OFF" or "ON" for the Answer Back setting.                              |  |  |
| Port No. for All Data       | Enter the reception port for all data on the Display, from "1024 to 65535".    |  |  |
| Port No. for Data Set       | Enter the transmission port for data set on the Display, from "1024 to 65535". |  |  |
| Port No. for Answer<br>Back | Enter the reception port for answer back on the Display, from "1024 to 65535". |  |  |

## Device Setting

To display the setting screen, touch [Device/PLC Settings] from [Peripheral Equipment Settings]. Touch the External Device you want to set from the list that appears, and touch [Device].

| Comm,                         | Device           |   |                                           |                        |
|-------------------------------|------------------|---|-------------------------------------------|------------------------|
| MHI STEP3 Ethernet            | PLC Name PLC     |   | [UDP]                                     | Page 1/1               |
| Node No<br>Port No<br>Port No |                  |   | 1 ▼ ▲<br>3006 ▼ ▲<br>3034 ▼ ▲<br>3005 ▼ ▲ |                        |
| 10101                         | , for mover pook | l | 0000                                      | 1                      |
|                               |                  |   |                                           |                        |
|                               | Exit             |   | Back                                      | 2008/02/27<br>02:56:28 |

| Setup Items                 | Setup Description                                                                                                    |  |
|-----------------------------|----------------------------------------------------------------------------------------------------|--|
| Device/PLC Name             | Select the External Device to set. The device name is the title of the External Device set with GP-Pro EX. (Initial value [PLC]) |  |
| Node No.                    | Use an integer from 1 to 254 to enter the node No. of the External Device.                                                       |  |
| Port No. for All Data       | Enter the transmission port for all data on the External Device, from "1024 to 65535".                                           |  |
| Port No. for Data Set       | Enter the reception port for data set on the External Device, from "1024 to 65535".                                              |  |
| Port No. for Answer<br>Back | Enter the transmission port for answer back on the External Device, from "1024 to 65535".                                        |  |

#### Supported Device 5

The following table shows the range of supported device addresses. Note that the actually supported range varies depending on the External Device. Consult your External Device manual for the range.

|                    |                 | : This address c | an be specifie | ed as system data area. |
|--------------------|-----------------|------------------|----------------|-------------------------|
| Device             | Bit Address     | Word Address     | 32<br>bits     | Remarks                 |
| Digital I/O Data   | LD1025 - LD3584 | LD1025 - LD3569  |                | <b>1</b> *1             |
| Digital Input Data | DI1025 - DI3584 | DI1025 - DI3569  | ₁ ſH/Lì        | ÷16+                    |
| Analog I/O Data    | -               | LA1025 - LA2024  |                | *2                      |
| Analog Input Data  | -               | AI1025 - AI2024  |                | _                       |

\*1 Bit device. Address of (a multiple of 16) + 1 for word specification.

\*2 Float Device

- You can set only the reading area size in the Controller's system area setting. Refer to the GP-NOTE Pro EX Reference Manual for the reading area size.
  - Cf. GP-Pro EX Reference Manual "Appendix 1.4 LS Area (Direct Access Method)"
  - Refer to the precautions on manual notation for icons in the table.
    - "Manual Symbols and Terminology""Manual Symbols and Terminology"

## 6 Device Code and Address Code

Use device code and address code when you set "Device Type & Address" for the address type of the data display or other devices.

| Device             | Device Name | Device Code<br>(HEX) | Address Code                                |
|--------------------|-------------|----------------------|---------------------------------------------|
| Digital I/O Data   | LD          | 0080                 | Value of (word address -1025) divided by 16 |
| Digital Input Data | DI          | 0081                 | Value of (word address -1025) divided by 16 |
| Analog I/O Data    | LA          | 0000                 | Word Address                                |
| Analog Input Data  | AI          | 0001                 | Word Address                                |

## 7 Error Messages

Error messages are displayed on the screen of Display as follows: "No. : Device Name: Error Message(Error Occurrence Area)". Each description is shown below.

| Item                 | Description                                                                                                    |  |  |
|----------------------|----------------------------------------------------------------------------------------------------|--|--|
| No.                  | Error No.                                                                                                    |  |  |
| Device Name          | Name of the External Device where an error has occurred. The device name is the title of the External Device set with GP-Pro EX.(Initial value [PLC1])                                                                       |  |  |
| Error Message        | Displays messages related to an error that has occurred.                                                                                                    |  |  |
| Fror Occurrence Area | Displays the IP address or device address of the External Device where an error has occurred, or error codes received from the External Device.                                                                              |  |  |
|                      | <ul> <li>IP address is displayed as "IP address (Decimal): MAC address (Hex)".</li> <li>Device address is displayed as "Address: Device address".</li> <li>Received error codes are displayed as "Decimal [Hex]".</li> </ul> |  |  |

#### Display Examples of Error Messages

"RHAA035: PLC1: Error has been responded for device write command (Error Code: 2[02H])"

Refer to "When an error is displayed (Error Code List)" in "Maintenance/Troubleshooting manual" for details on the error messages common to the driver.
 The External Device will not respond if an incorrect access occurs.

## Error Messages Specific to the External Device

| Error No. | Message                                                             | Description                                                   |
|-----------|---------------------------------------------------------------------|---------------------------------------------------------------|
| RHxx128   | (Node Name) Too many data set requests.<br>The request was ignored. | When too many writing requests occur and cannot be performed. |